# **Processing Calcium Signaling Fluorescence Microscopy Image Stacks**

*John Rugis (University of Auckland) James Sneyd (University of Auckland) David Yule (University of Rochester)*

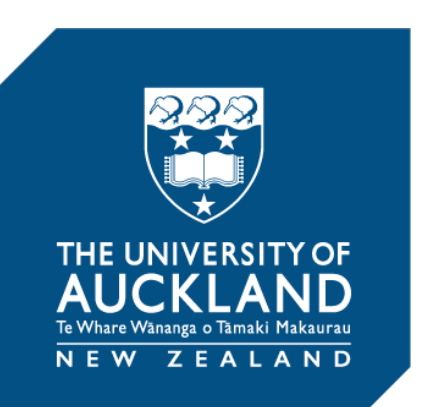

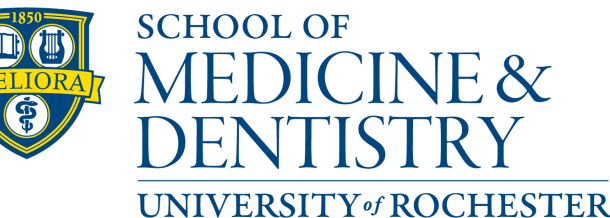

**MEDICAL CENTER** 

Funded by

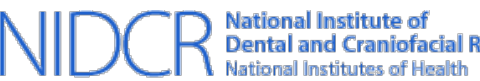

Dental and Craniofacial Research

Improving the Nation's Oral Health

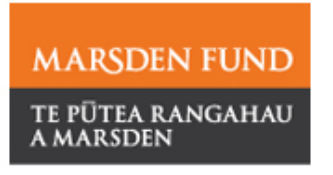

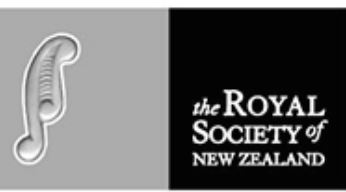

# **The value of interdisciplinary collaboration**

**In our case,**

*John - Computer Science James - Mathematics David - Physiology*

**NEW:** Enhanced computation for model building, simulation and visualisation.

*Broad coverage was probably why the project was awarded the latest grant!*

Support from NIH (NIDCR R01- DE14756, DE19245)

# **Some (biology) background…**

- Calcium signaling occurs within the cells of the parotid gland which is responsible for the production of saliva.
- David's lab has recently acquired *in-vivo* microscopy capabilities. Fully intact live cells in functional gland!
- Extracted information used for direct analysis and in building mathematical models for simulation.

But in this presentation, image stack processing only.

## **Microscopy image stacks**

A typical unprocessed image stack:

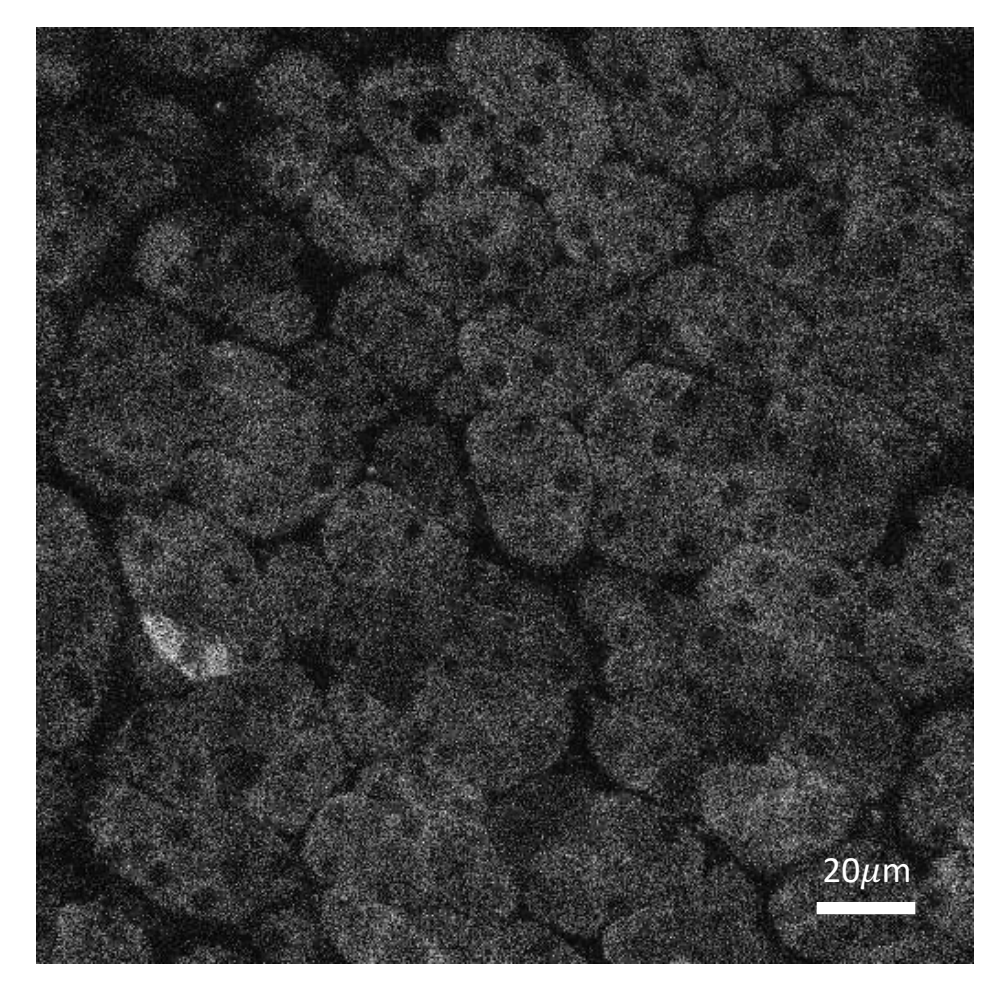

512 x 512 pixels per image, up to 20 images per second, for 30 or more seconds.

Each experiment run typically produces 4 image stacks.

#### **Problem:**

*The image stacks from a single experiment easily consume over 1GB of storage and analysis of the data from a single experiment took several weeks.*

Calcium fluoresces in regions-of-interest.

## **Goal:**

*A custom computational workflow designed to semi-automate region-of-interest determination, data processing and analysis.*

## **Software toolset**

- A collection of Jupyter lab notebooks
- Python (computation) and Matplotlib (visualisation)
- Python scientific code libraries (extensive!)

### **Lab notebook organisation**

### **Pre-processing**

• Image stabilisation

### **Analysis**

- Image noise reduction
- Region of interest determination
- Calcium plots (many!)
- Summary plots

### **Post-processing**

- Frequency analysis
- Peak counting
- Movie making

#### Jupyter notebooks: Code hiding, context sensitive GUI user interface

#### Python notebook to plot apical region response to stimulation.

Assumes folder directory structure:

IMAGING image stacks notebooks results

Execute the code sequentially, one block at a time, using <shift-return>.

 $\bullet\bullet\bullet$ 

Select image stack file(s).

Select multiple images using command-click.

Only select multiple stacks that have the same pixel and depth dimensions!

 $\bullet\bullet\bullet$ 

MistGcamp-2\_4x(20hz)\_0003.tif Image stack(s) Mistgcamp-3.tif Mistgcamp-3\_0001.tif Mistgcamp-3\_0002.tif Mistgcamp-3\_0003.tif

#### Notebooks: Code hiding, context sensitive GUI user interface

#### Python notebook to plot apical region response to stimulation.

Assumes folder directory structure:

IMAGING image stacks notebooks results

Execute the code sequentially, one block at a time, using <shift-return>.

import csv import datetime import glob import ipywidgets as widgets import matplotlib.pyplot as plt from matplotlib import gridspec import matplotlib as mpl import numpy as np import os from utils import remove\_large\_objects from skimage import exposure from skimage import io from skimage.morphology import binary erosion, binary dilation from skimage morphology import remove small objects from skimage measure import label, regionprops from skimage util import img\_as\_float32

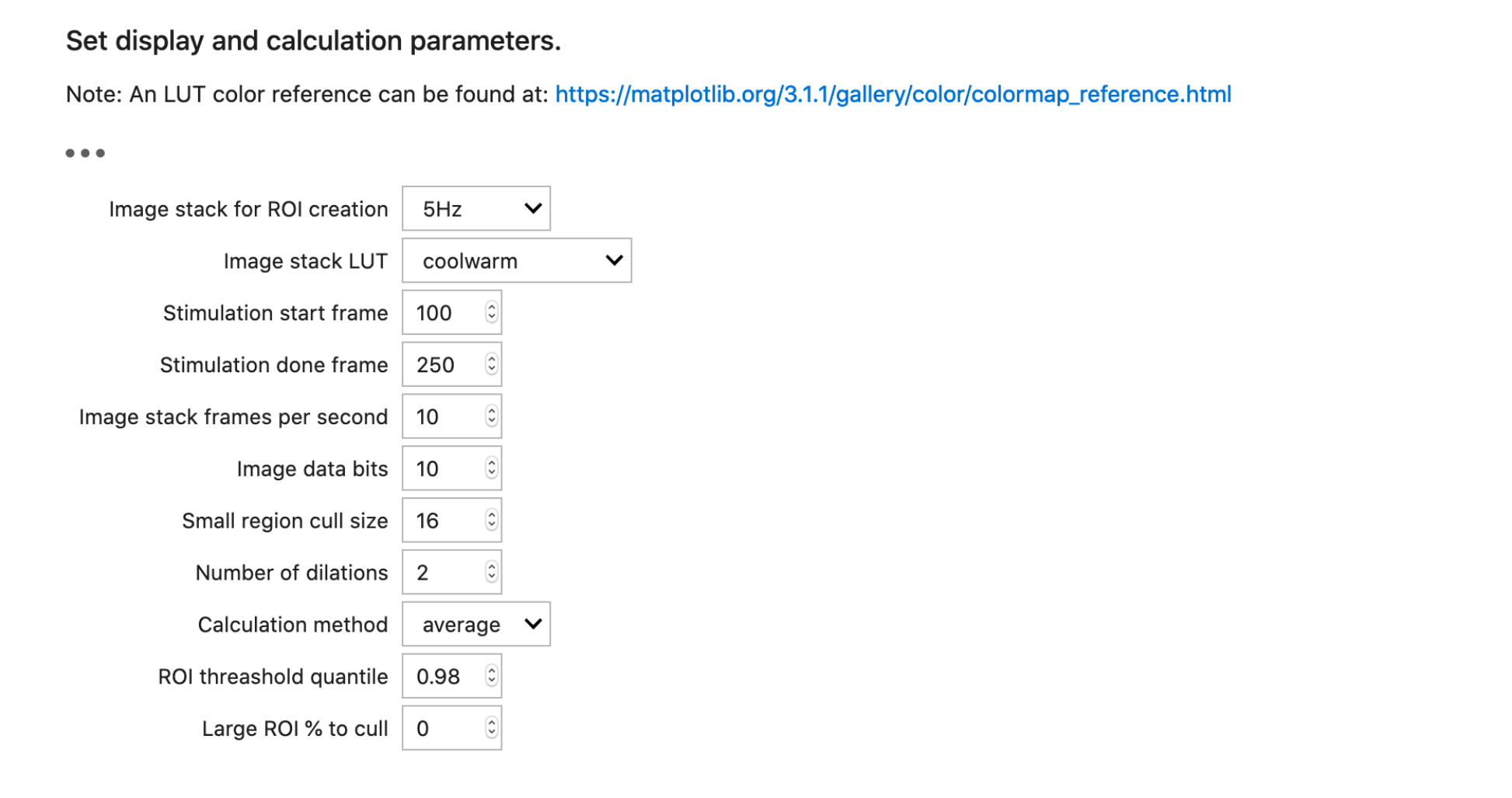

Create a new time-stamped results directory.

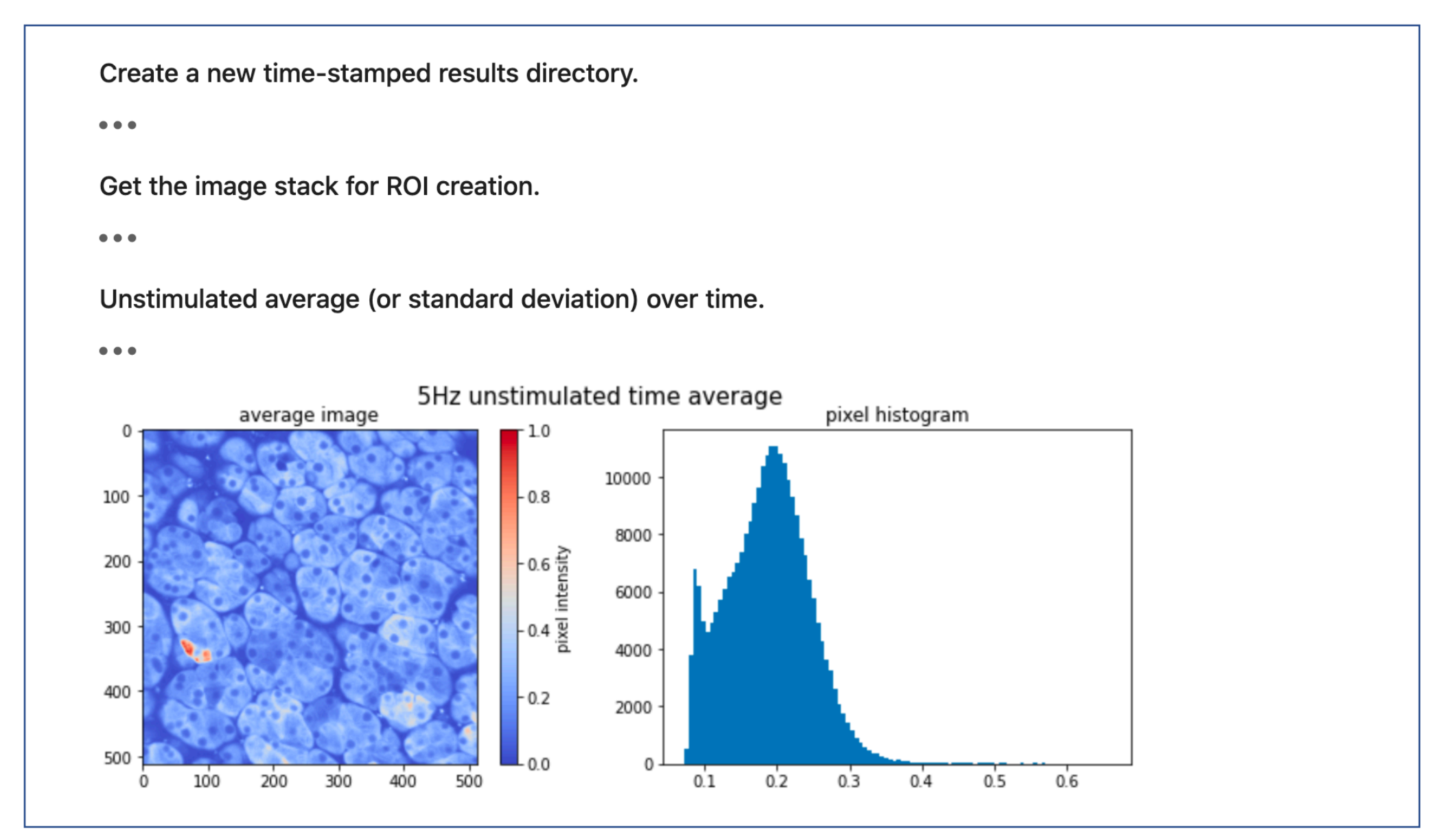

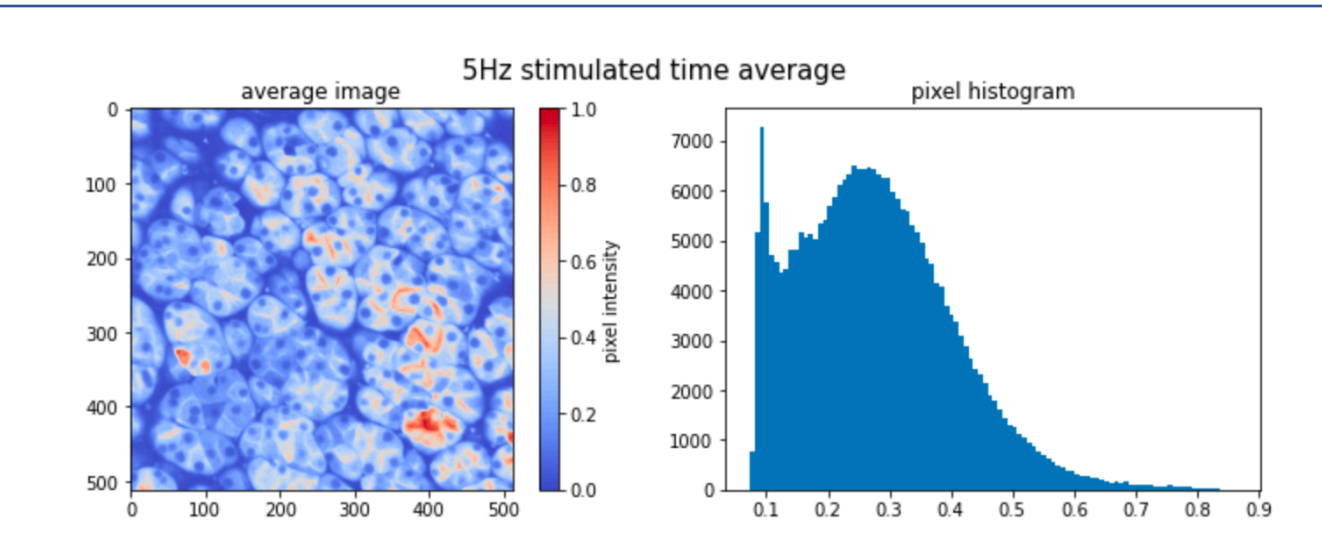

Stimulated minus unstimulated average (or standard deviation) over time.

![](_page_10_Figure_3.jpeg)

![](_page_11_Figure_1.jpeg)

Create apical region-of-interest mask.

```
%matplotlib inline
os.system("rm -f" + resultsdir + "/apical region*.*") # delete all exiting region files
fig, ax = plt.subplots(nrows=1, ncols=2, figsize = [10, 4])fig.suptitle("apical mask - initial and filtered, from " + image tags[roi idx][0] + " data", fontsize=15)
# difference threashold filter
P = (0 > np, quantile(0, roi quantile)). astype(float)
# plot image
ax[0].imshow(P, norm=None, cmap='gray');
io.imsave(resultsdir + "/" + image tags[roi idx][0] + "-apical mask initial.png", 255*np.uint8(P), check contrast=False)
# filtering: erosion, remove small, then dilation
Q = binary erosion(P)Q = remove small objects(Q, small object)
for i in range(dilations):
 Q = binary dilation(Q)Q = remove large objects(Q, roi cull)
ax[1].imshow(Q, norm=None, cmap='qray') # plot image
io.imsave(resultsdir + "/" + image tags[roi idx][0] + "-apical mask filtered.png", 255*np.uint8(0), check contrast=False)
plt.show()
# label and get pixel counts
R, n = label(Q, return num=True)
io.imsave(resultsdir + "/" + image tags[roi idx][0] + "-apical mask labelled.tif", np.int16(R), check contrast=False)
ROI, COUNT = np. unique(R, return counts=True)print("stimulation: " + image tags[roi idx][0])print("number of apical regions identified: ", ROI.shape[0]-1)
print("apical ROI labels: ", ROI[1:])
print("apical ROI pixel counts: ", COUNT[1:])
print()
```
#### **Analysis notebook:** *Calcium plots – all pixels & average per region*

![](_page_13_Figure_1.jpeg)

#### **Analysis notebook:** *Calcium plots – Summary per region*

![](_page_14_Figure_1.jpeg)

#### Post-processing notebook: Frequency analysis

#### Python notebook for post-processing apical responses.

#### Frequency analysis of results data.

Assumes folder directory structure:

IMAGING image\_stacks notebooks results

Execute the code sequentially, one block at a time, using <shift-return>.

 $\bullet\bullet\bullet$ 

Select a results directory and set analysis frame range.

 $\bullet\bullet\bullet$ 

![](_page_15_Picture_9.jpeg)

#### Post-processing notebook: Frequency analysis

![](_page_16_Figure_1.jpeg)

#### **Post-processing notebook:** *Frequency analysis*

![](_page_17_Figure_1.jpeg)

#### **Post-processing notebook:** *Peak counting*

![](_page_18_Figure_1.jpeg)

#### **Post-processing notebook:** *Peak counting*

region =  $r.split('_')[-1].split('-')[0]$  # get the region number  $A0$  = np.transpose(np.genfromtxt("../results/" + results\_sel + "/" + r, delimiter=','))  $A = A0$ :, stim start: stim done] # trim the data to the stimulated time  $tmin = np.min(A[0])$ # start time  $\text{tmax} = \text{np.max}(A[0])$ # finish time  $trng = tmax-tmin$  #  $time range$  $tstp = A0[0,1] - A0[0,0]$  # time step dmin =  $np.min(A[1:])$ # minimum data value (over all traces)  $dmax = np.max(A[1:])$ # maximum data value  $drng = dmax-dmin$  # data range  $X0 = A[0]$ and the time axis  $Y0 = (A[1:]$ -dmin) / drng # data axis, normalized to range(0, 1.0)  $sr = p / trnq$  # the sample rate  $pk = []$  $pts = []$ for  $idx, y$  in enumerate( $Y0$ ): # for each trace  $f = interval(X0, y, kind='cubic')$ # define the resampling function  $X = np$ . linspace(tmin, tmax,  $p+1$ , endpoint=True) # define the new time steps  $Y = f(X)$ # resample the original signal # apply high-pass filter to eliminate the stimulation "bump" in the data  $sos = signal.butter(3, 0.1, btype='highpass', fs=sr, output='ss')$  $Yf = signal.$ sosfiltfilt(sos, Y) # zero phase shift filter # apply low-pass filter to smooth out higher frequencies in the data  $sos = signal.butter(7, 2.0, btype='lowpass', fs=sr, output='sos')$  $Yf = signal.$ sosfiltfilt(sos,  $Yf$ ) # zero phase shift filter  $pks_{1}$  = signal.find\_peaks(Yf,prominence=0.04) # find indices of peaks in the resampled, filtered data  $pk.append(len(pks))$ # save the number of peaks pidx = np.around(stim start + (stim done-stim start-1)\*pks/p).astype(int) # convert to indices in the original data pts.append( $[A0[0][pidx]$ ,  $A0[idx+1][pidx]]$ ) # save the peaks as points in the original data  $ax.plot(A0[0], A0[idx+1], label=str(data_labels[idx]))$ # plot the original data  $ax. plot(pts[-1][0], pts[-1][1], 'k.'')$ # plot the peak locations

#### **Post-processing:** *Video clip*

#### Ca<sup>2+</sup> signals induced by neural stimulation

![](_page_20_Picture_2.jpeg)

![](_page_20_Figure_3.jpeg)

## **Problem solved!**

- *The notebooks are used by lab staff in a "cookbook" like fashion with very little training required.*
- *Initial analysis of an experiment can now be done in under twenty minutes.*
- *Naming conventions and file organisation structures reduce data handling complexity.*

# **Our research and Open Science**

- *Our computational notebooks are publicly hosted on GitHub\* under a GPL 3 license.*
- *Reproduceable results, transparency.*
- *Encouraged by our funding agency.*
- *It can be personally rewarding to share ideas!*

**\* https://github.com/jrugis/plot\_apical**

### **In summary…**

![](_page_23_Figure_1.jpeg)

Physiology laboratory **+** Mathematical modelling **+** Computation and visualisation

*Special thanks to: Centre for e-Research, University of Auckland New Zealand eScience Infrastructure (NeSI)*